## **LIHTNE [LAHENDUS:](https://www.am.ee/index.php/WiFi-laiendamine-ruuteriga) kuidas kodus WiFi leviala laiendada?**

10. aprill 2021 - 13:48 Autor: Kaido [Einama](https://www.am.ee/index.php/user/67)

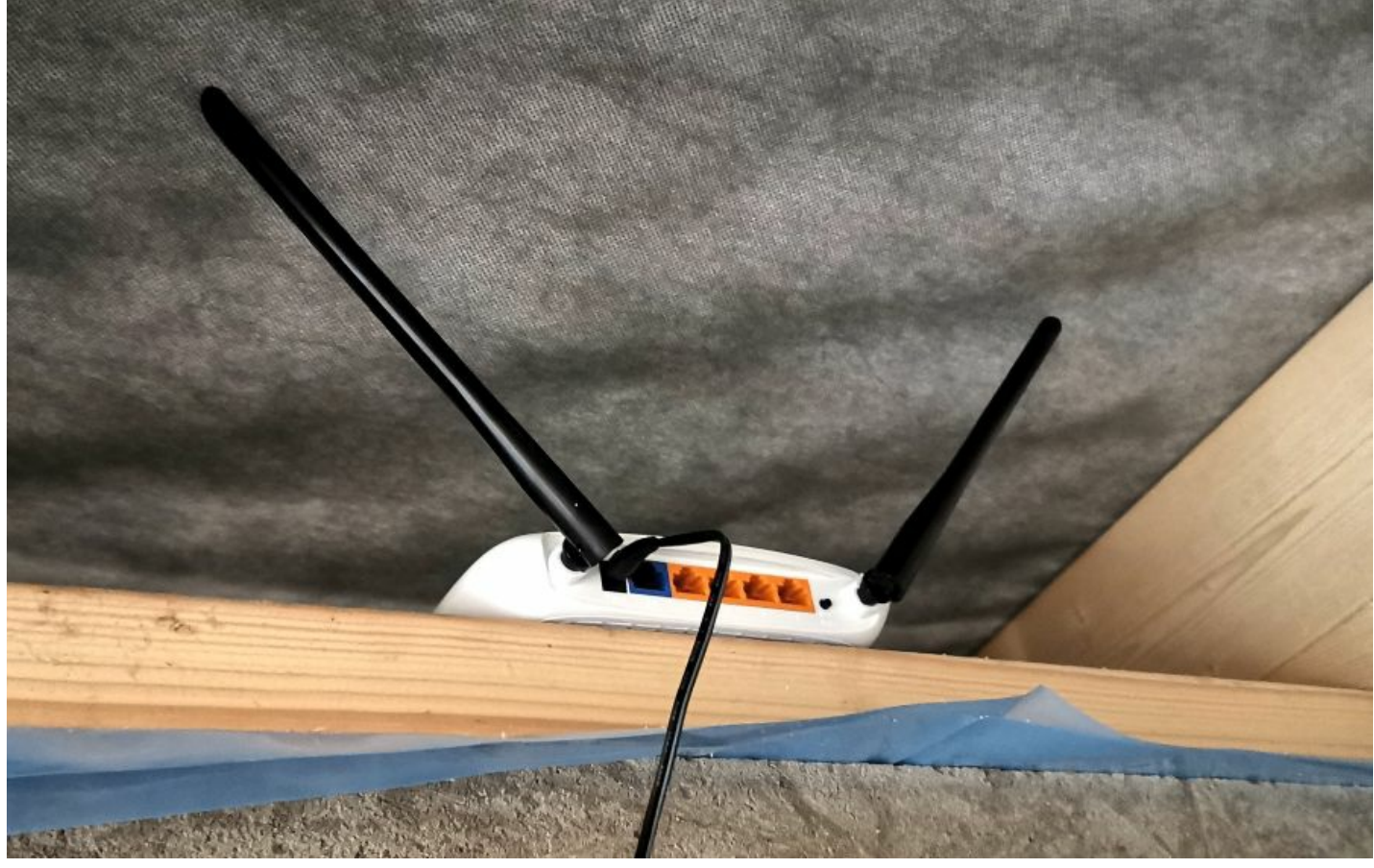

Kui mõnes toas või aiamajas on WiFi levi kehv, siis võib muidugi küsida mõne teenusepakkuja käest kuumaksuga WiFi levi laiendamist, aga saab ka lihtsamalt ja odavamalt. Tavaliselt jääb kulutus ühekordseks ja isegi paarikümne euro sisse. Arvutimaailm võttis kätte ja proovis, kuidas seda teha ühe odava TP-Linki ruuteriga TL-WR841N.

Ruuter on kahe antenniga, kuni 300 Mbit/s ühendusega ja nelja LAN pordiga (pluss lisaks üks WAN port). Seega on võimalik oma WiFi võrku laiendada kahel viisil – kas vedada võrgukaabel sellesse nurka, kus WiFi kehv ja kuhu uus lisaruuter paigaldada või siis kasutada juhtmevaba silda, kui kaabli vedamine liiga keeruline tundub (näiteks teisele korrusele või aianurka sauna- või aiamajakesse).

See ruuter maksab Eesti e-poes alla 18 euro, seega investeering võrgulaiendamisse jääb ilusti alla paarikümne euro sisse.

Võtame karbist välja:

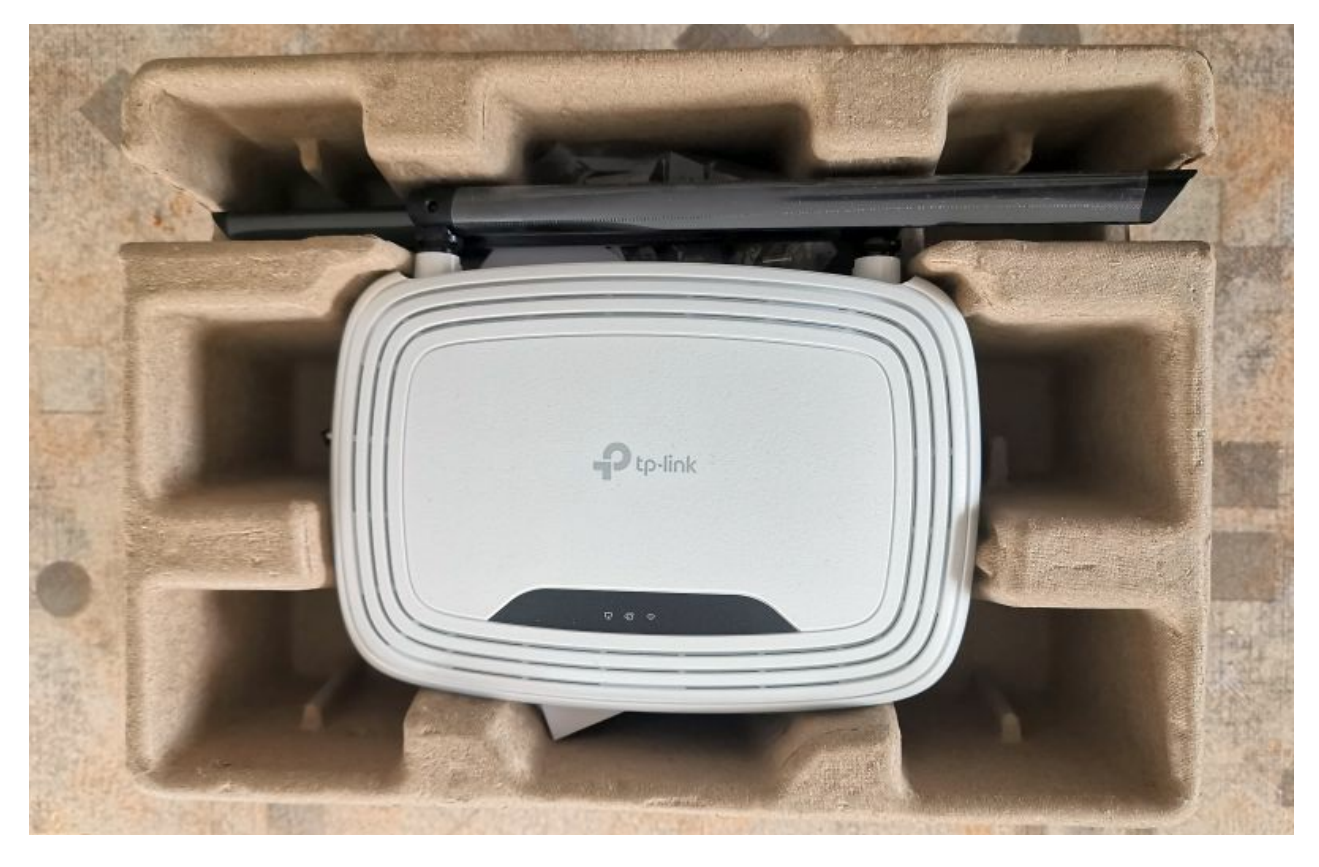

Sees on ruuter ise, kaks juhendit (üks kiirem, teine põhjalikum) ning toiteadapter ja LAN kaabel.

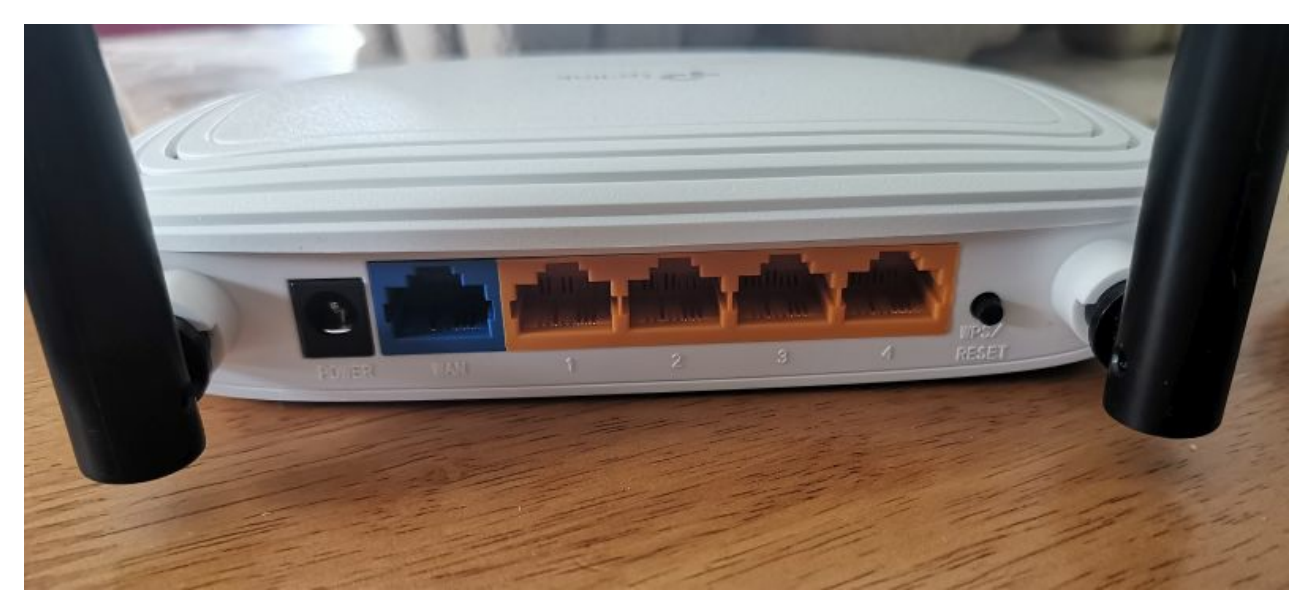

Ruuteri seadistamiseks on jälle kaks võimalust – kas LAN kaabliga või üle WiFi. Mõlemad seadistamised käivad üsna ühtemoodi, kuid LAN kaablit otse arvutist ruuterisse ühendades on vaja arvutil LAN pesa, mida uuematel ja õhematel sülearvutitel ei pruugigi enam olla (siis aitab USB adapter, mida aga koduses majapidamises samuti ei pruugi leiduda). Seega valime seekord üle WiFi seadistamise. Selleks on vaja arvuti ühendada ruuteri tekitatud WiFi tugijaama võrku (juhendist leiab selle võrgu nime) ja minna etteantud IP aadressile (selle leiab ka juhendist).

TP-Linki puhul on SSID ehk WiFi võrgu nimi kirjas ruuteri põhja all ja algab kujul "TP-Link\_". Samas asub kohe ka WiFi parool (Wireless Password / PIN).

Kui arvuti on ruuteri loodud WiFi võrgus, siis on vaja sisestada vaikimisi parool ja kasutaja. Administraatori sisselogimine esimesel korral on äraarvatava admin / admin kombinatsiooniga ja kui tahad, et keegi koduvõrgus niisama ruuterit seadistama ei pääseks, muuda parool sisse logides kohe ära.

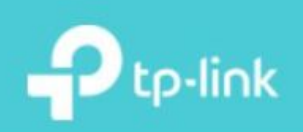

**TP-Link Wireless N Router WR841N** Model No. TL-WR841N

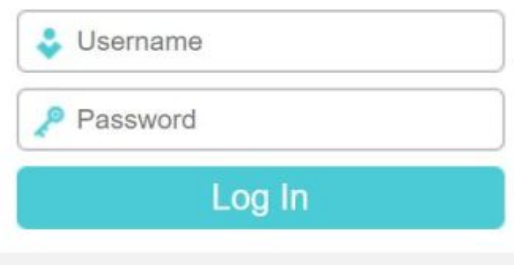

Edasi pole muud, kui valida, milleks tahad ruuterit kasutada. Meil pole vaja ruuteri kõiki keerulisi funktsioone, vaid seade hakkab lihtsalt tööle WiFi laiendajana. Valime "Range Extender" režiimi.

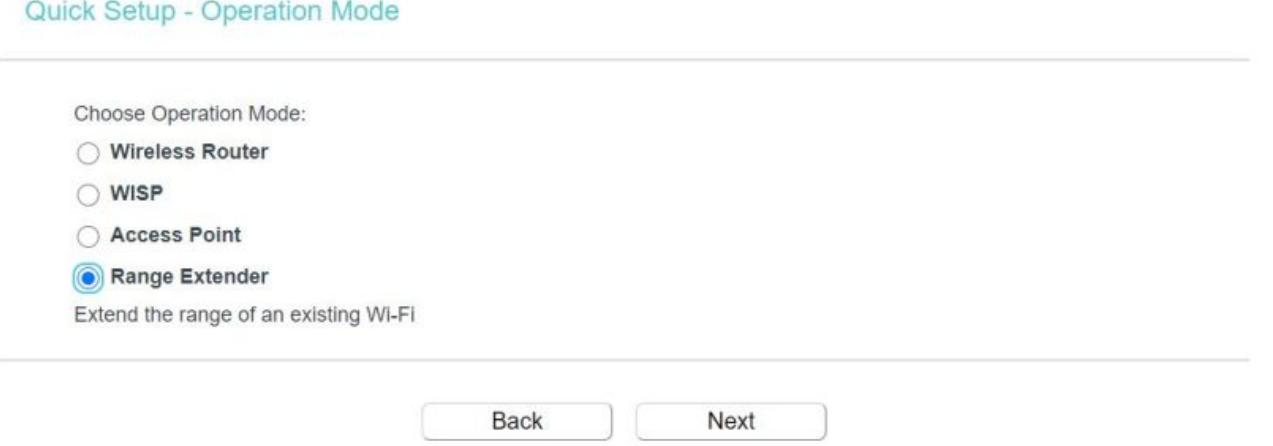

Ruuter oskab ise leida eetrist saadaolevad võrgud, valimegi sealt välja oma koduvõrgu WiFi. Valikus on vaid 2,4 GHz koduvõrk, aga see sobibki, sest sellel on parem leviala.

Nüüd tuleb sisestada oma koduruuteri WiFi parool ja edasi toimetab leviala laiendav ruuter juba ise. Veidi tuleb oodata, sest ruuter teeb selle läigus restardi ja seadistab end ümber leviala laiendajaks. Võrgu nime võib samaks jätta, siis on lihtne igal pool samasse võrku sisse logida. Ka arvuti jaoks on näiteks aiamajja laiendatud võrk siis sama nime ja parooliga.

Siin on enne ruuteri paigaldamist levi aianurgas mobiiliäpiga WiFi Analyzer (koos naabrusest näha oleva võrguga):

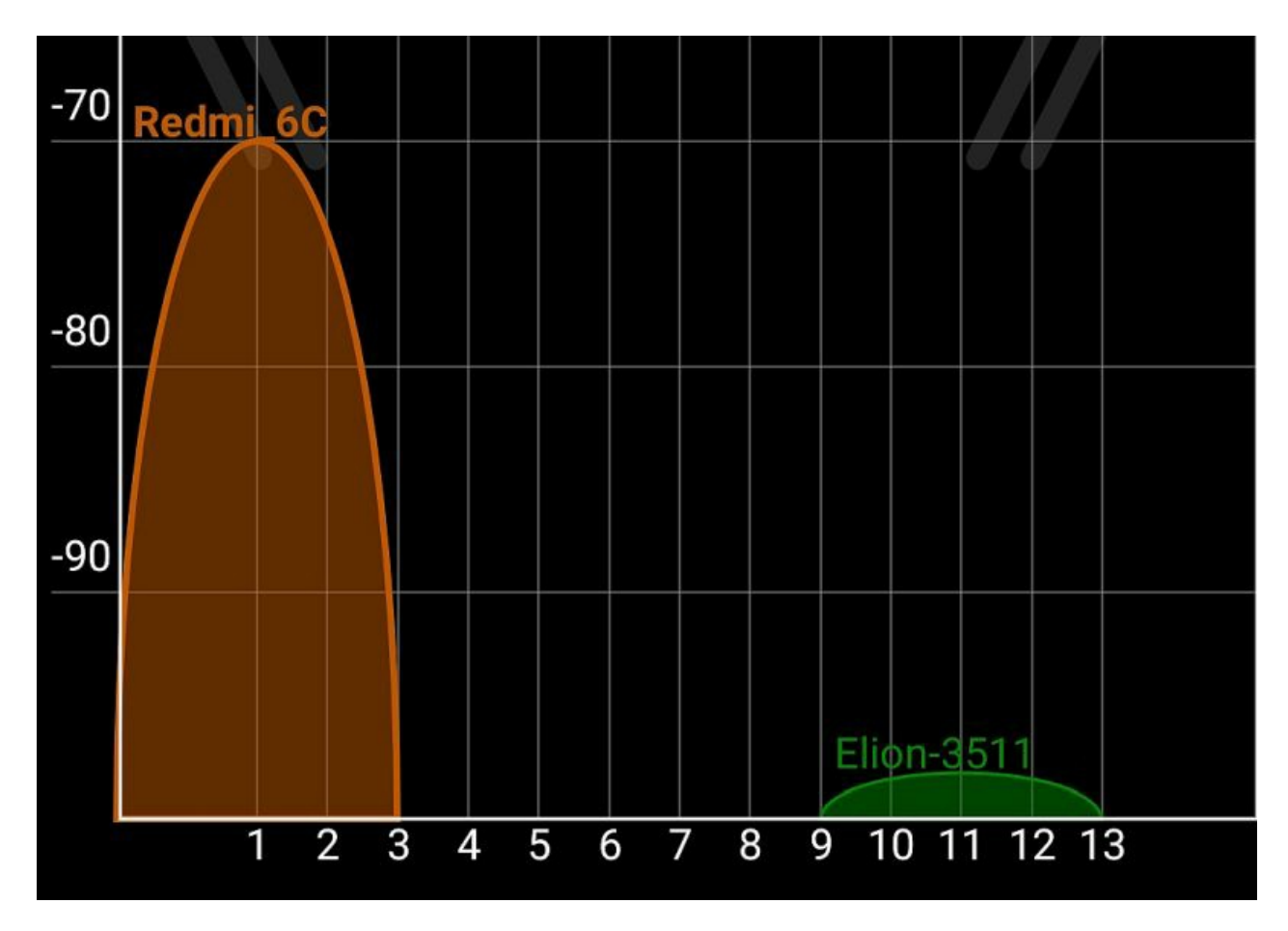

...ja siin pärast ruuteri paigaldamist:

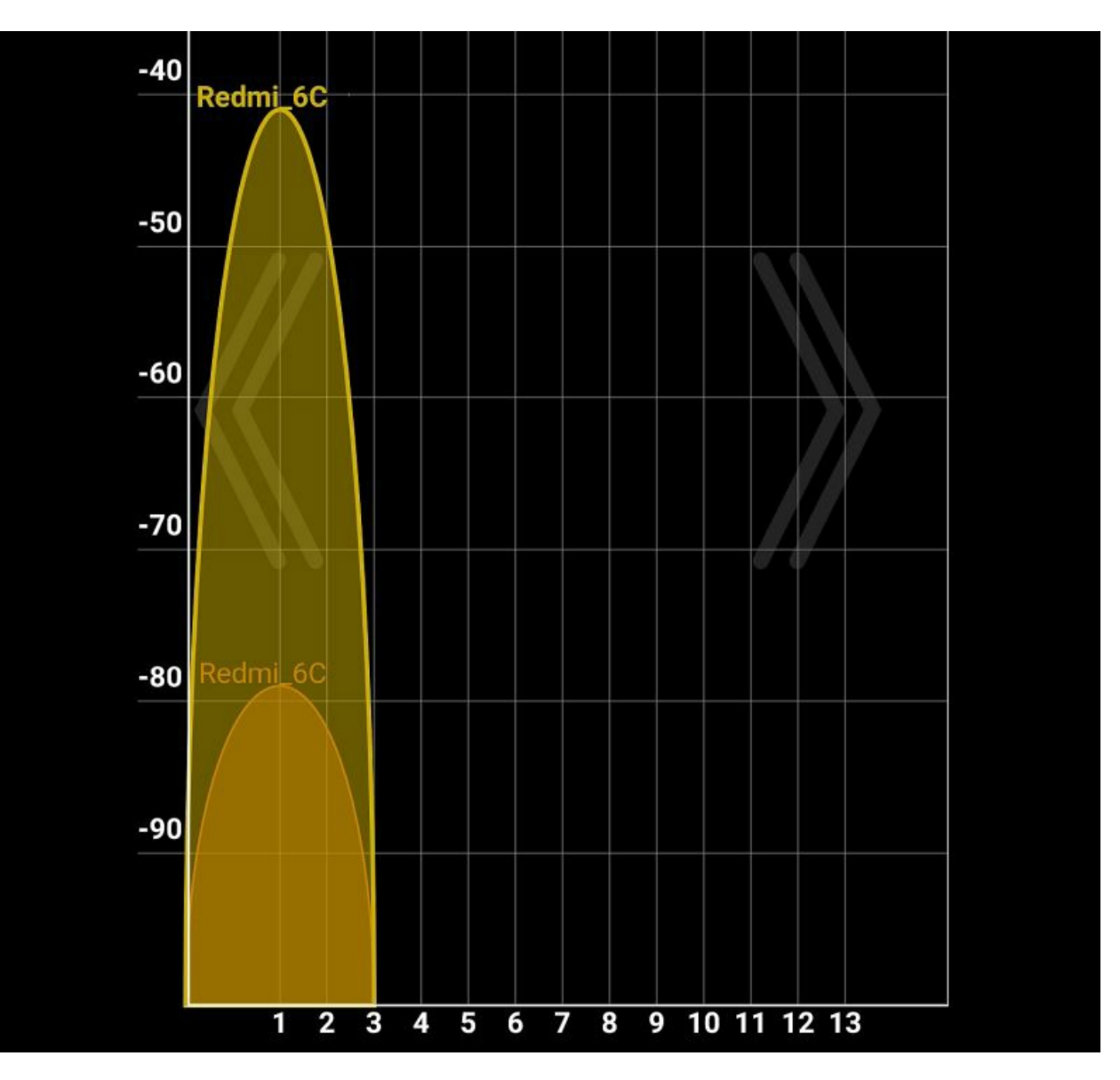

Ühtlasi katab nüüd korralik levi ka kogu aia, nii et suvel saab rahulikult murul lesides kaugtööd teha.

Ruuter paigalda kõrgesse kohta ja võimalikult uue leviala keskele, kui sinna põhivõrgust signaal ulatab või saab kaablit vedada. Kui aga ei ulata, siis paiguta kõrgesse kohta väheste takistustega põhiruuteri ja leviala laiendava ruuteri vahel, et oleks võimalik leviala servast WiFit kaugemale edasi laiendada.

Rohkem polegi WiFi laiendamiseks vaja. Isegi sedasama TP-Linki ruuterit pole vaja. Pea kõik ruuterid sobivad, üsna odavatest alates. Peaasi, et need töötaksid WiFi silla ehk *WiFi extender*i režiimis.

- [Lahendused](https://www.am.ee/index.php/lahendused)
- [Andmeside](https://www.am.ee/index.php/taxonomy/term/33)  $\bullet$
- [Võrguseadmed](https://www.am.ee/index.php/taxonomy/term/21) $\bullet$